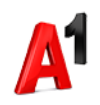

## ИНФОРМАЦИЯ ОТНОСНО УСЛОВИЯ ЗА ПОЛЗВАНЕ НА ОТСТЪПКА ОТ МЕСЕЧНА АБОНАМЕНТНА ТАКСА И БОНУС МОБИЛЕН ИНТЕРНЕТ НА МАКСИМАЛНА СКОРОСТ ПРИ ОНЛАЙН ПЛАЩАНЕ

1. Всеки абонат - физическо лице по договор с "А1 България" ЕАД ("А1" или "Операторът") при условията на тарифни планове за мобилни услуги A1 ONE и A1 ONE Unlimited и мобилен интернет на максимална скорост A1 Surf ("Нов план за мобилен интернет"), валидни след 01.06.2020 г., който заплати сумата по месечна фактура ("Сметката"), издадена за ползваните въз основа на тези тарифни планове, чрез един от каналите за онлайн плащане по т.2, получава отстъпка в размер на 1,00 лв. с ДДС от месечната абонаментна такса за избрания Нов мобилен план и/или Нов план за мобилен интернет и бонус 500 МВ за мобилен интернет на максимална скорост.

2. По смисъла на настоящите Условия "канали за онлайн плащане" означават следните способи за плащане през интернет: мобилното приложение и уеб портала Моят А1 (с регистрация), www.a1.bg (без регистрация), чрез използване на опцията плащане с QR код през A1 Wallet през www.a1.bg (с и без регистрация) или през SMS за издадена фактура.

3. Отстъпката от месечната абонаментна такса и бонусът за мобилен интернет се прилагат за мобилния номер, на който е активиран избрания Нов мобилен план или Нов план за мобилен интернет, при условие, че този номер е активен и не е спрян поради неизпълнение от страна на абоната.

4. Отстъпката от месечната абонаментна такса се отразява в следващата месечна фактура.

5. Бонусът за мобилен интернет се активира до 48 часа след извършване на плащането по реда на т.2.

6. До 48 часа след заплащане на Сметка по реда на т.2, абонатът получава потвърдителен SMS за активацията на полагащия му се бонус за мобилен интернет на мобилния номер, за който е валиден този бонус, както и потвърдителен SMS за отстъпката от месечната абонаментна такса.

7. Включените в бонуса 500 МВ на максимална скорост се добавят към трафика за мобилен интернет, който е включен в избрания от абоната Нов мобилен план или Нов план за мобилен интернет и общото потребление се ползва едновременно в мобилната мрежа на А1 при следните ограничения:

7. 1. трафикът от бонуса не може да се преотстъпва за ползване от друг номер;

7.2. трафикът от бонуса е валиден до края на съответния месечен период на фактуриране, като неизразходваният трафик не се прехвърля за следващия месечен период на фактуриране;

7.3. трафикът от бонуса не е валиден за ползване на мобилен интернет в роуминг.

8. След изразходване на включения в бонуса трафик за мобилен интернет на максимална скорост, скоростта на връзката се намалява до 64 Kbps, като може да бъде въведено допълнително ограничение на скоростта, ако бъде надвишено разумното потребление, като за такова се приема потребление превишаващо с 30 или повече % включените МB на максимално достижима скорост.

9. Всяко плащане на Сметка, дава право на една отстъпка от месечната абонаментна такса и един бонус за мобилен интернет за всеки един номер/SIM карта, който е включен в тази Сметка и на който е активиран Нов мобилен план или Нов план за мобилен интернет. Следователно, в зависимост от броя на номерата/SIM картите с Нов мобилен план или Нов план за мобилен интернет, включени във всяка Сметка, заплатена по реда т.2, се определя броят на отстъпките от месечната абонаментна такса и бонусите за мобилен интернет, които Абоната може да получи, съгласно настоящите Условия. 10. Настоящите Условия се прилагат от 01.06.2020 г. А1 има право да допълва или изменя настоящите Правила, както и да прекратява тяхното действие по всяко време, като съответните промени или прекратяване влизат в сила от датата на публикуването им на интернет страницата www.a1.bg.

11. Допълнителна информация може да бъде получена както на сайта www.a1.bg, така и на телефонен номер 088 123 или \*88.

## РЕГИСТРАЦИЯ В МОЯТ А1 на абонат – физическо лице през уеб портала www.a1.bg

Ако желаете да се регистрирате в Моят А1 през уеб портала (www.a1.bg), моля следвайте следните стъпки:

1.Влезте на www.a1.bg през компютър, таблет или смартфон

2. Изберете бутона "Моят А1", горе в дясно на главната страница;

3. Изберете линк "Регистрация";

4. Въведете имейл и парола и потвърдете, че сте се запознали с условията за ползване на сайта и ги приемате;

5. Отбележете полето "Не съм робот";

6. При ползване на услуга, която е регистрирана на Ваше име, може да я добавите в профила си като посочите съответния номер за идентификация (ЕГН/ЛНЧ) и изберете "Продължи";

7. Необходимо е въвеждане на "Код за сигурност". Ако имате създаден такъв, го въвеждате в съответното поле и избирате бутон "Продължи".

8. Ако нямате "Код за сигурност" е необходимо да въведете номер на услуга. След това натиснете "Продължи".

8.1. Изберете начин на получаване на Вашия код за сигурност:

(a) ако имате поне една мобилна услуга, получаването е чрез SMS;

(б) ако нямате мобилни услуги, възможностите за получаване на кода са чрез SMS (на друг номер) или имейл адреса използван за регистрацията в Моят А1, след което изберете "Продължи";

8.2. Въведете получения Код за сигурност и натиснете "Продължи".

9. При ползване на услуга, която не е регистрирана на Ваше име, може да я добавите в профила си като ползвател, като изберете "Регистрирай услугата като ползвател" и въведете верификационен код. Ако имате поне една мобилна услуга той се получава чрез SMS, ако нямате мобилни услуги - възможност за избор за получаване на кода e чрез SMS (на друг номер) или имейл.

10. Вашата регистрация премина успешно. Моля, за да активирате Вашия профил, кликнете на линка изпратен на Вашия имeйл адрес.